#### **IPv6 端末側設定確認手順**

#### **(1)Windows11**

■画面下部にある ← マークをクリックし、スタートメニューを開きます。 次に、スタートメニュー右上の「すべてのアプリ」をクリックし、

「Windows ツール」をクリックします。

(※スタートメニューはキーボードの Windows ロゴキー を押しても表示されます。)

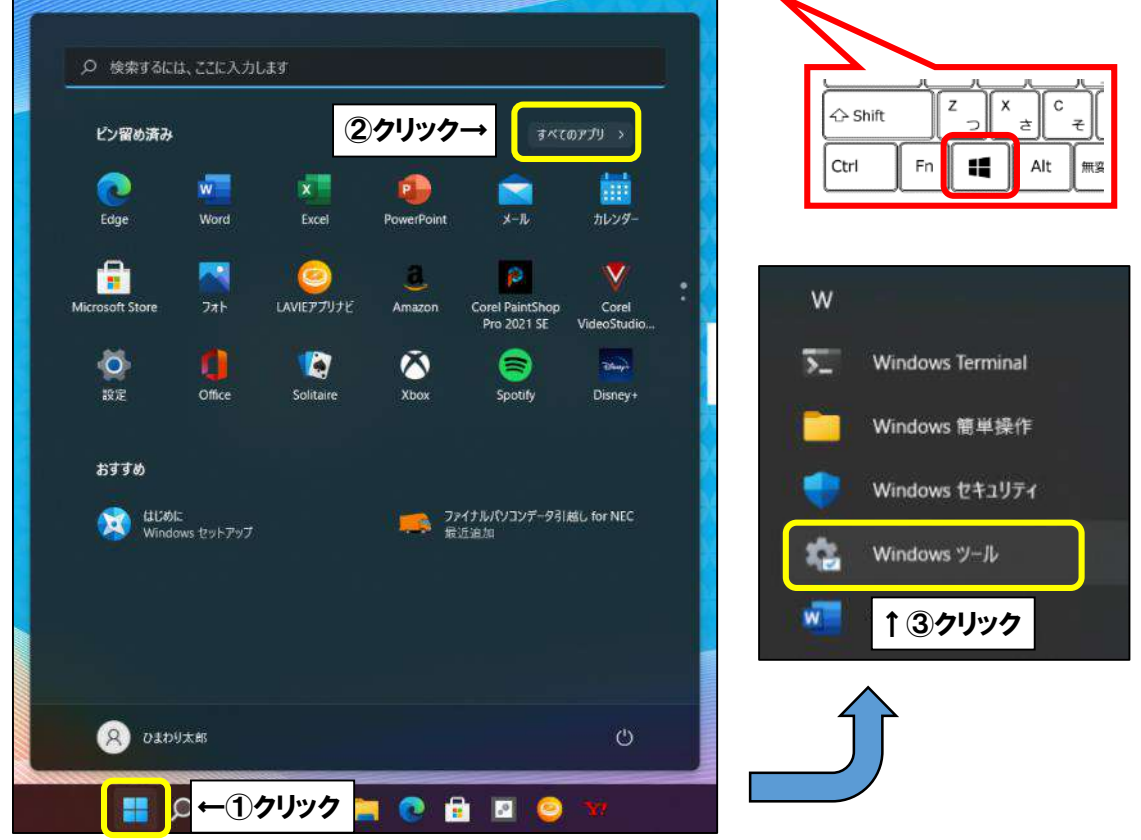

■「コントロールパネル」をクリックします。

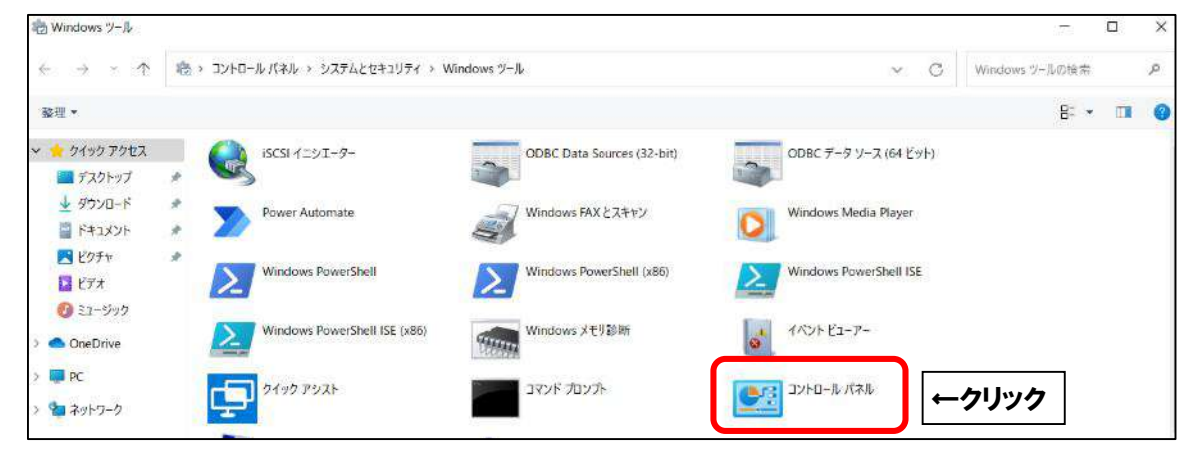

■「ネットワークとインターネット」をクリックします。

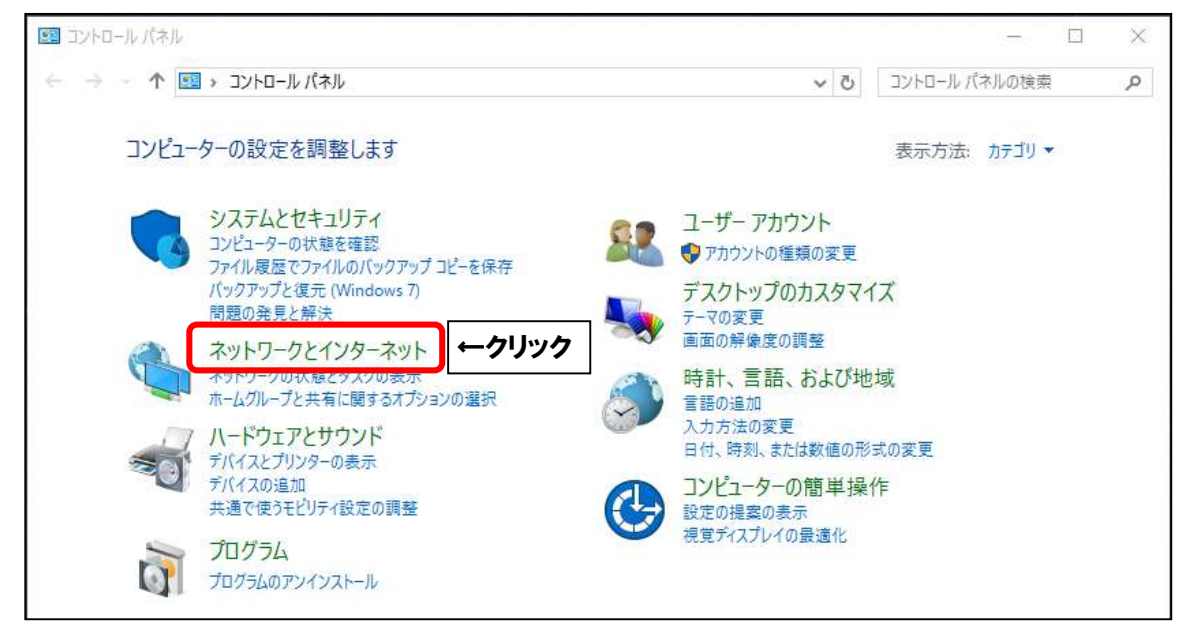

■「ネットワークと共有センター」をクリックします。

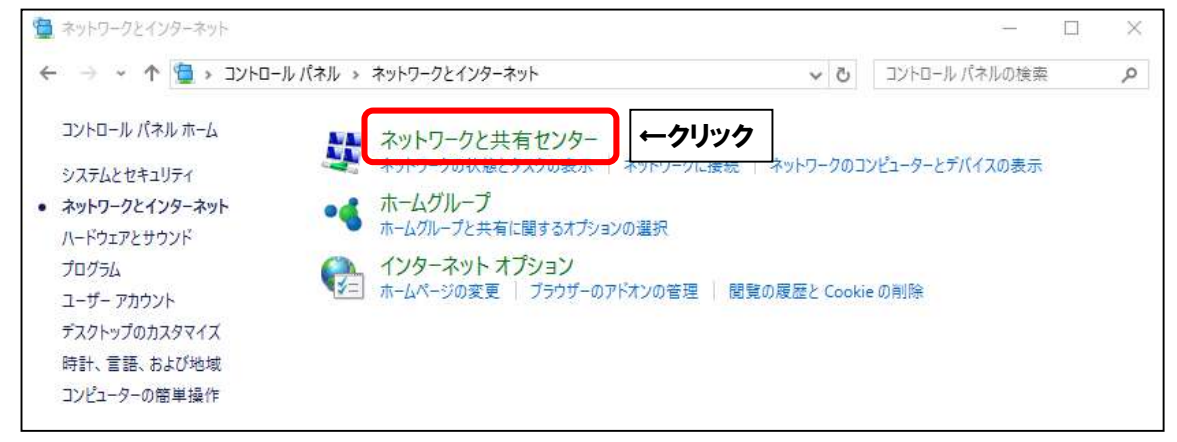

■有線接続の場合は「イーサネット」、無線接続の場合は「Wi-Fi」をクリックします。

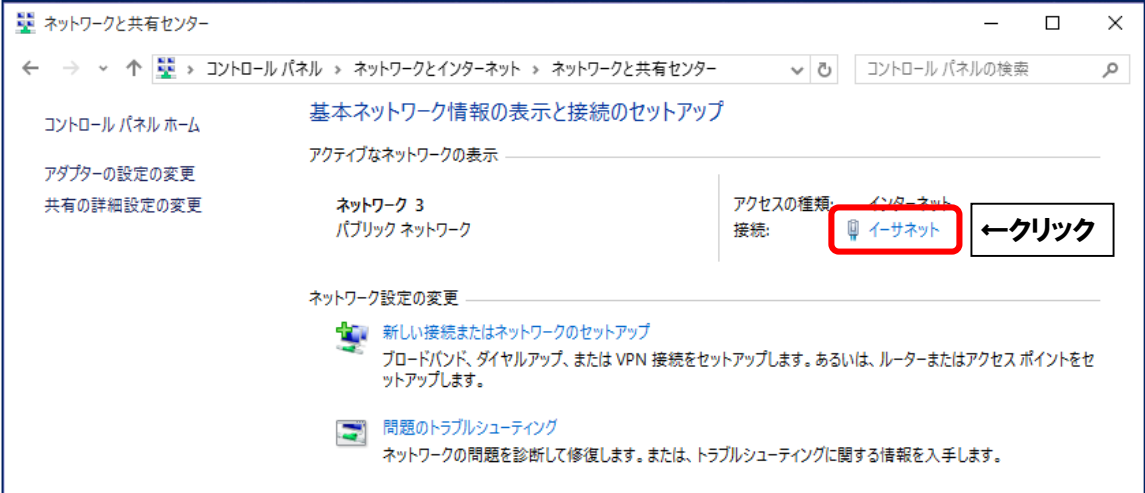

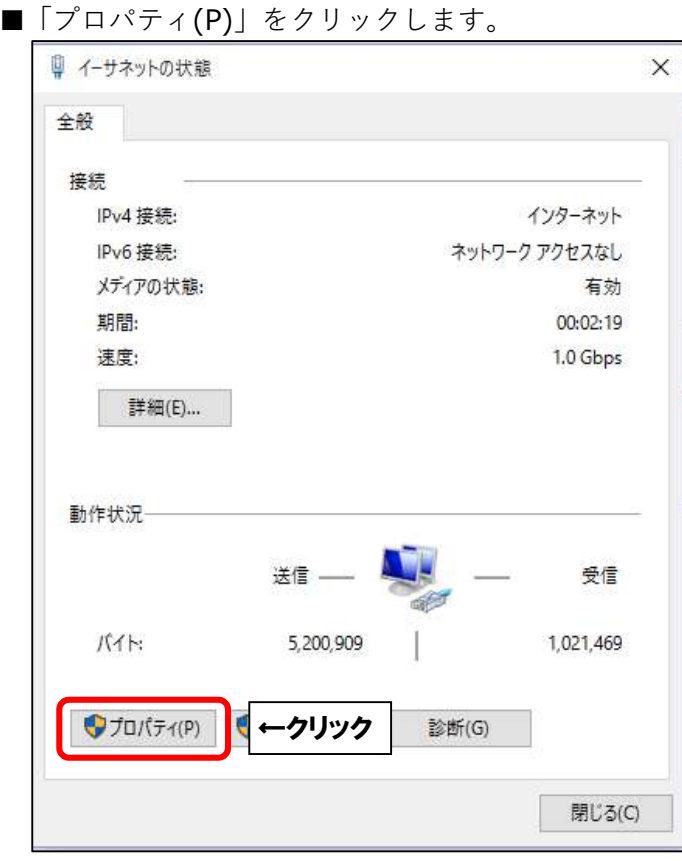

■「インターネットプロトコルバージョン 6 (TCP/IPv6)」にチェックを入れます。 次に、「インターネットプロトコルバージョン 6(TCP/IPv6)」を選択し、

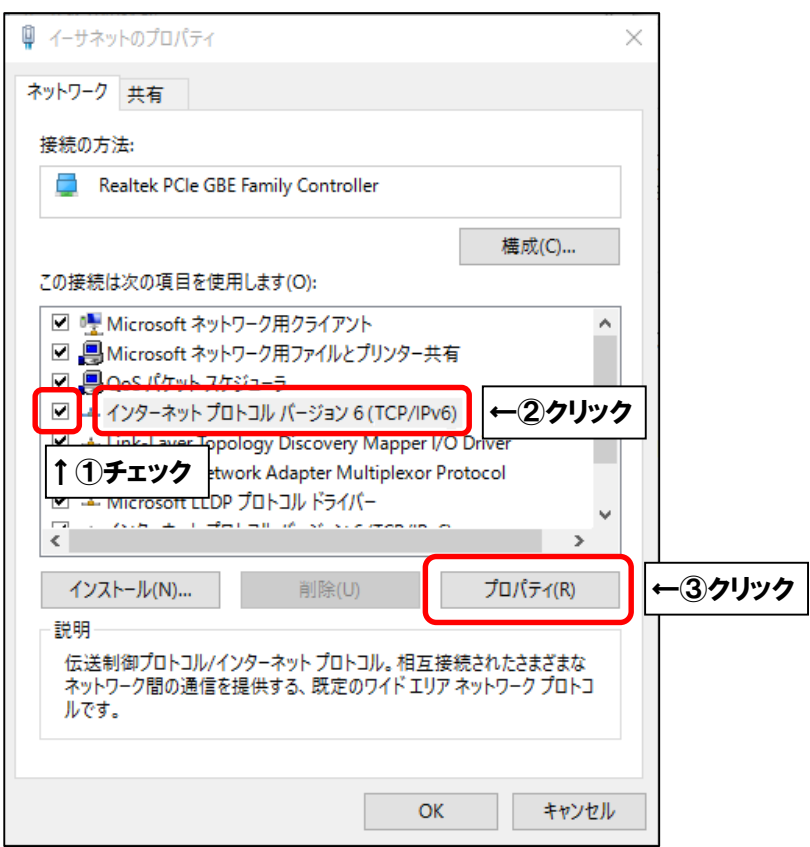

「プロパティ(R)」をクリックします。

■「インターネットプロトコルバージョン 6 (TCP/IPv6)のプロパティ」にて、 次のように設定してください。

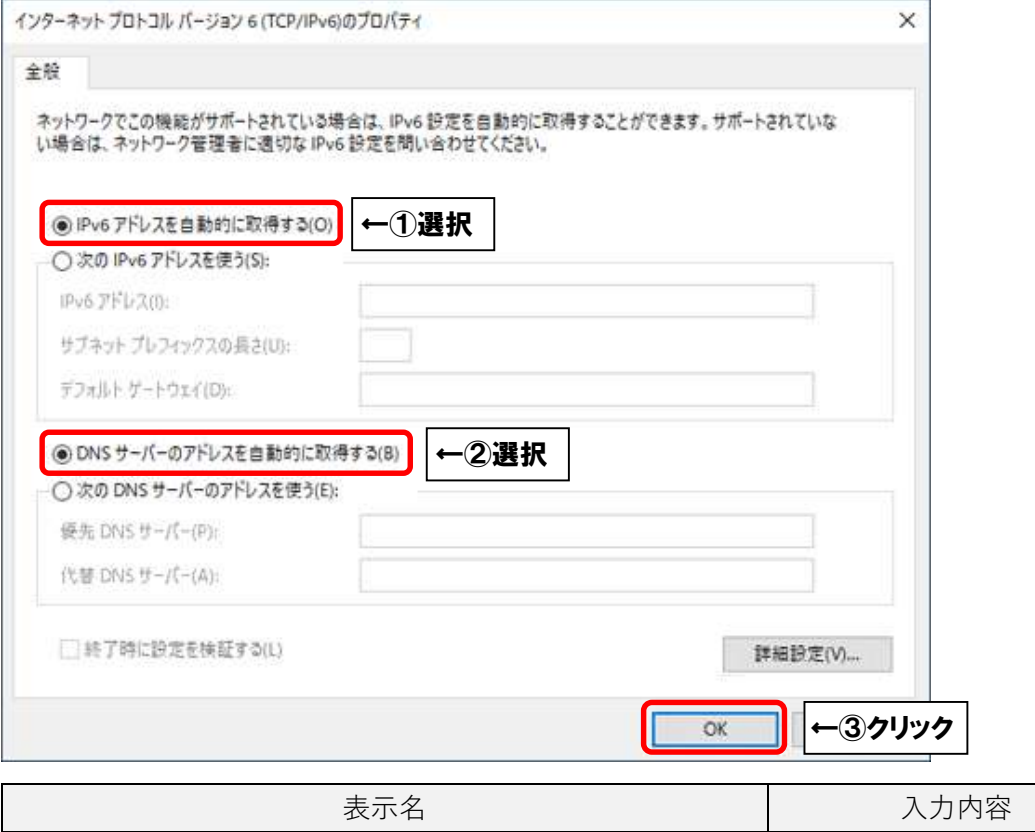

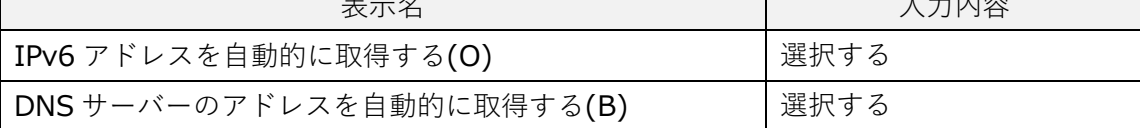

「OK」をクリックします。

■ひとつ前の画面に戻りましたら、「OK」をクリックします。

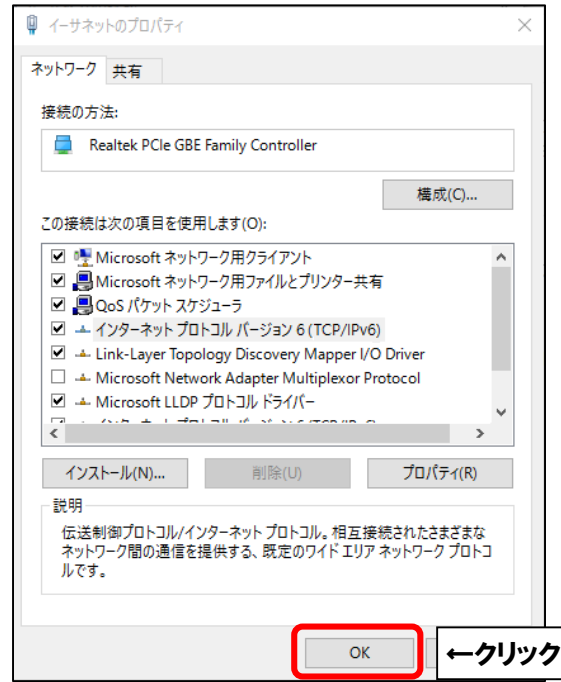

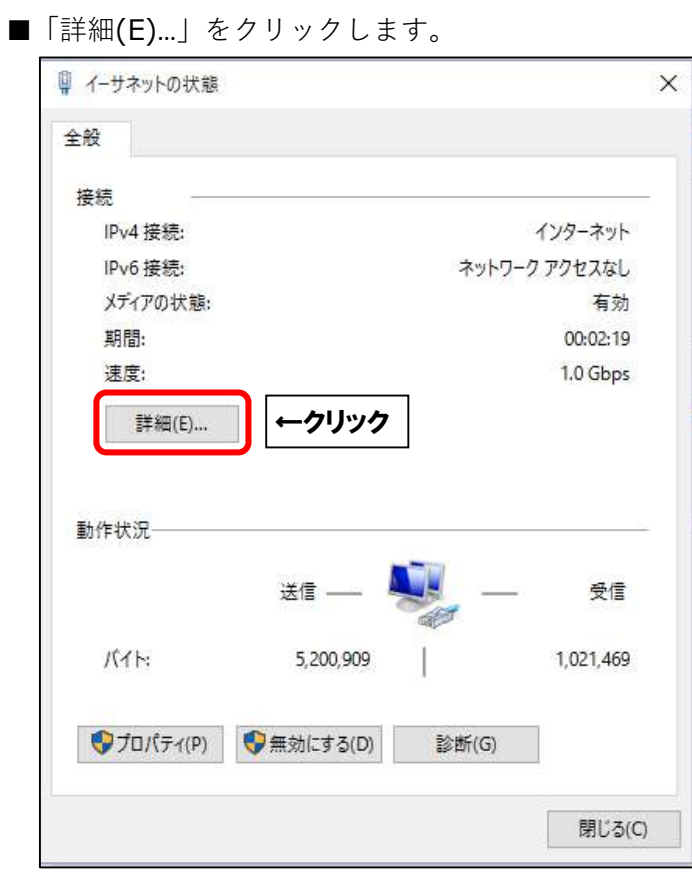

■「IPv6 アドレス」の数値を確認します。「2405:7000」で始まっていれば接続可能です。

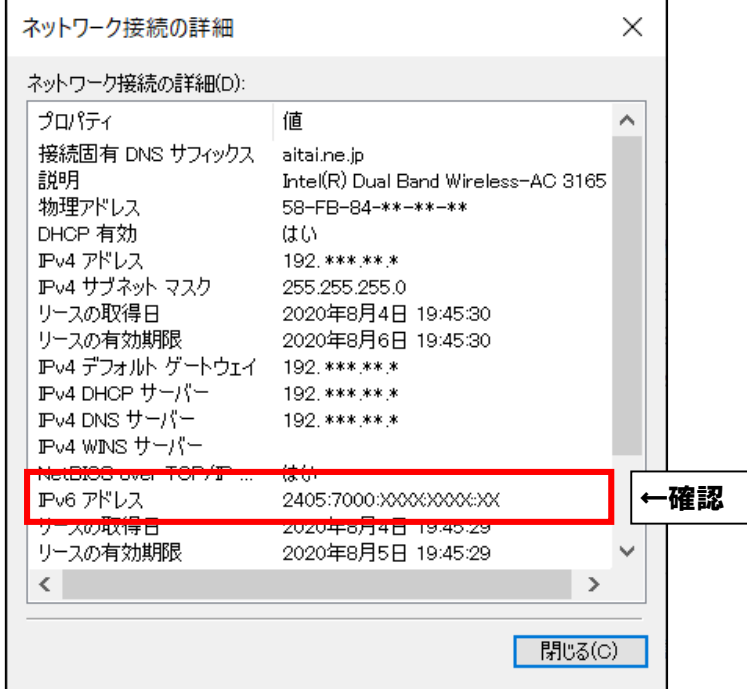

それ以外の場合は、Aitai net テクニカルサポートセンターまでご連絡ください。 (0120-933-969 営業時間:9:00~18:00)

# **(2)Windows10**

■画面左下にある –– マークをクリックし、スタートメニューを開きます。 次に、「Windows システムツール」内の「コントロールパネル」をクリックします。 (※スタートメニューはキーボードの Windows ロゴキー を押しても表示されます。)

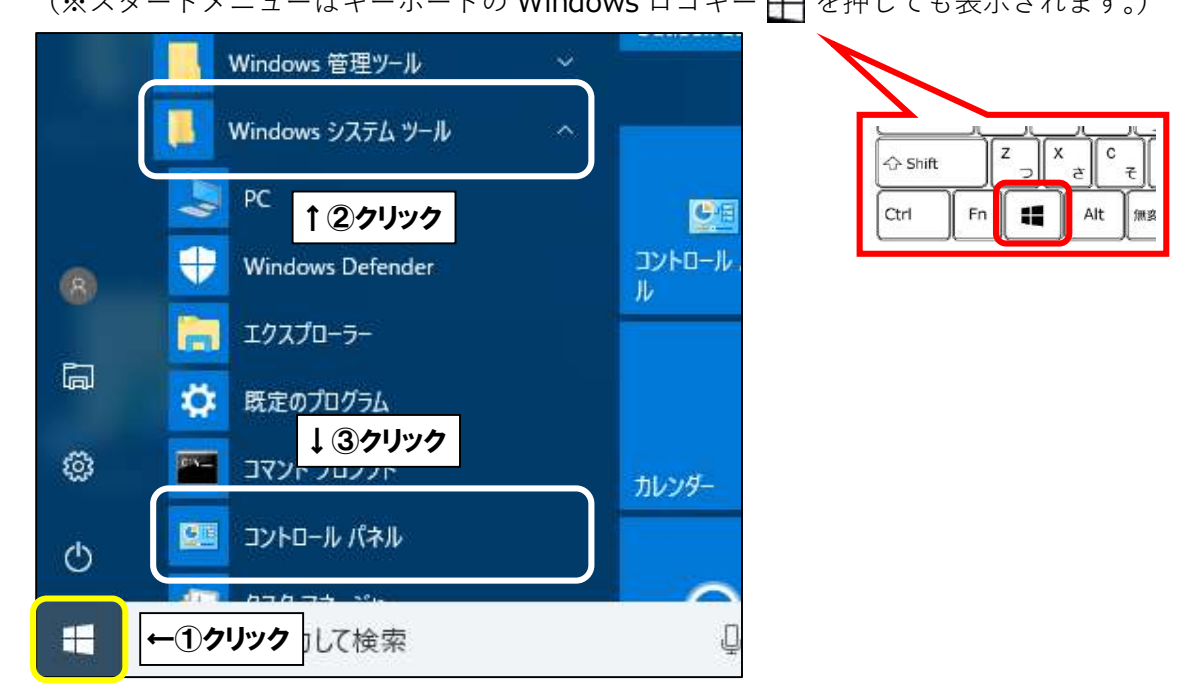

■「ネットワークとインターネット」をクリックします。

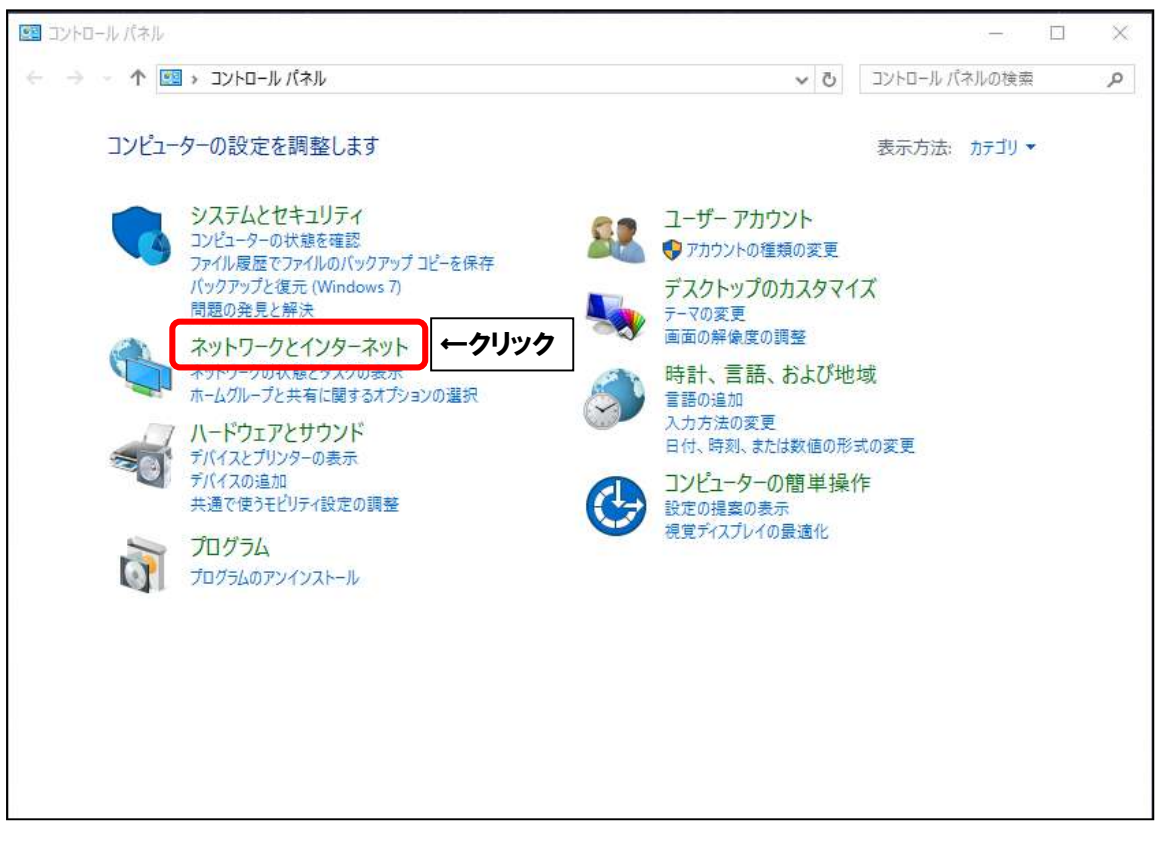

■「ネットワークと共有センター」をクリックします。

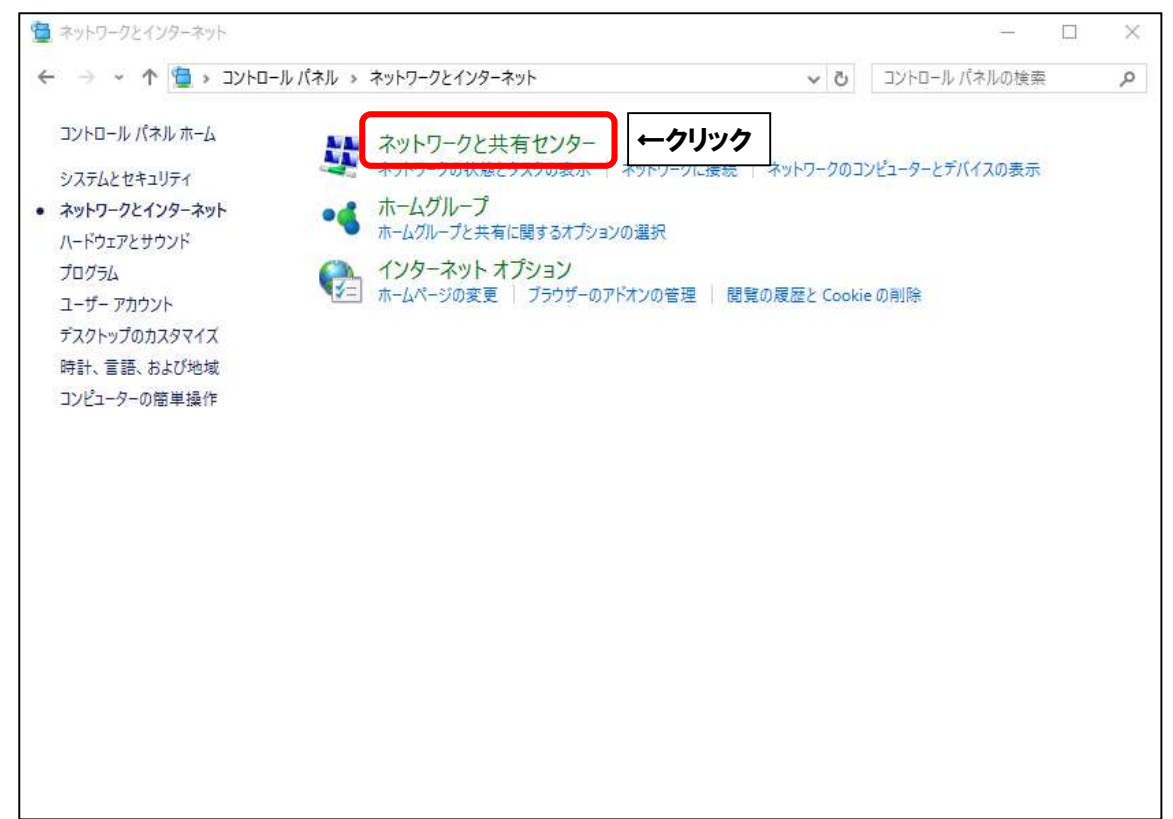

■有線接続の場合は「イーサネット」、無線接続の場合は「Wi-Fi」をクリックします。

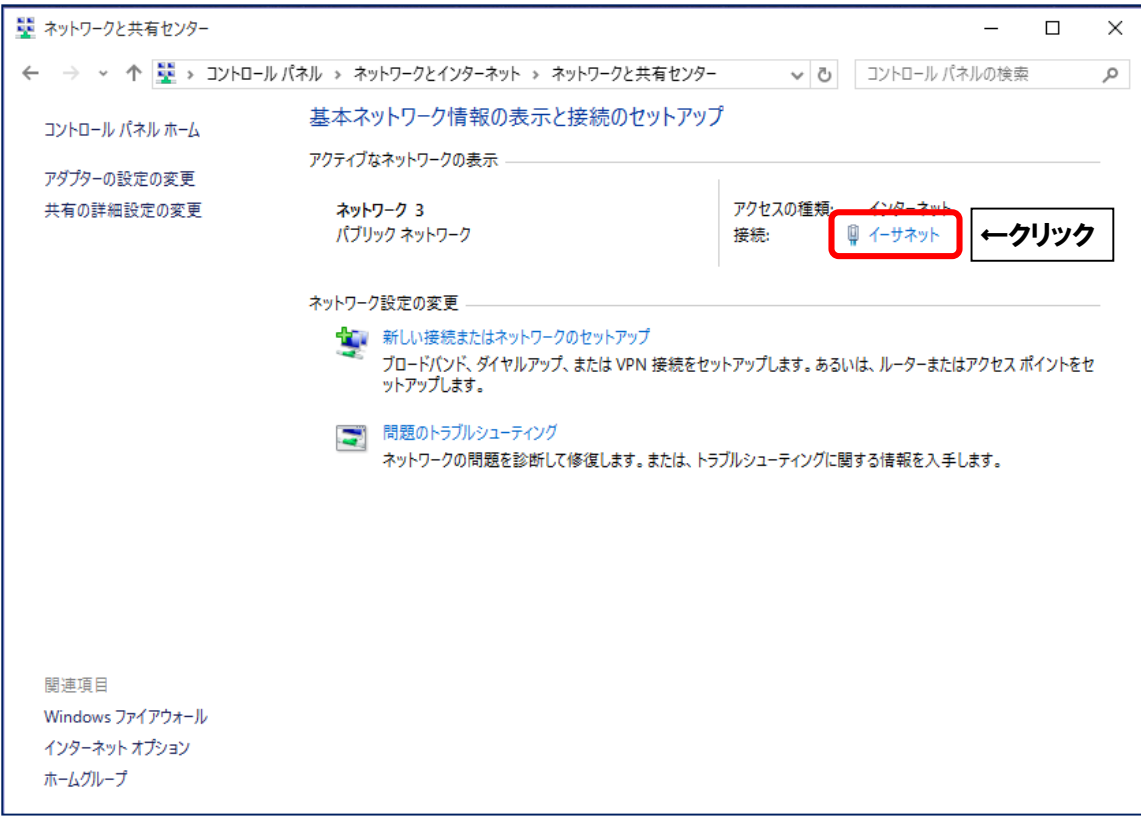

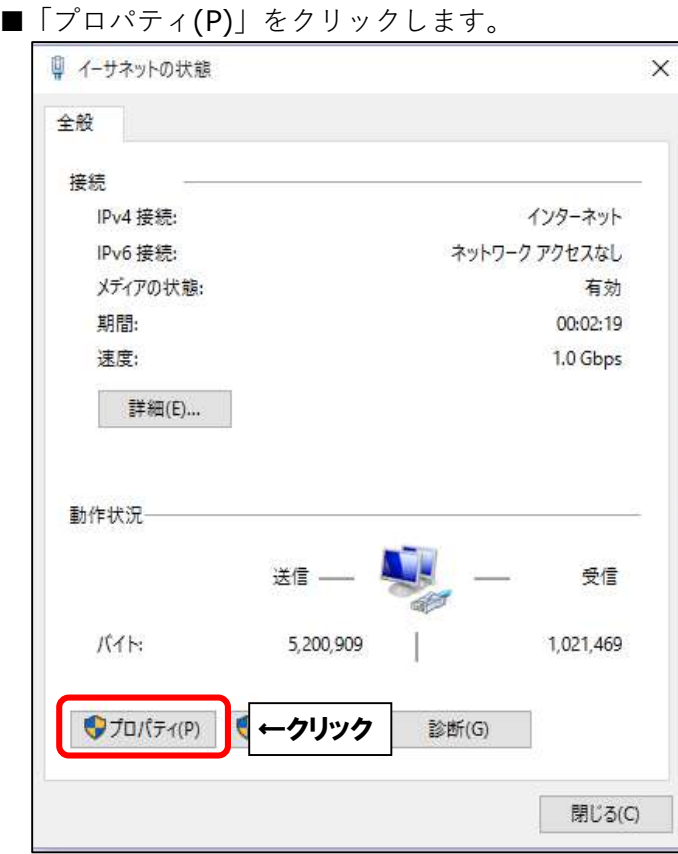

■「インターネットプロトコルバージョン 6 (TCP/IPv6)」にチェックを入れます。 次に、「インターネットプロトコルバージョン 6(TCP/IPv6)」を選択し、

「プロパティ(R)」をクリックします。

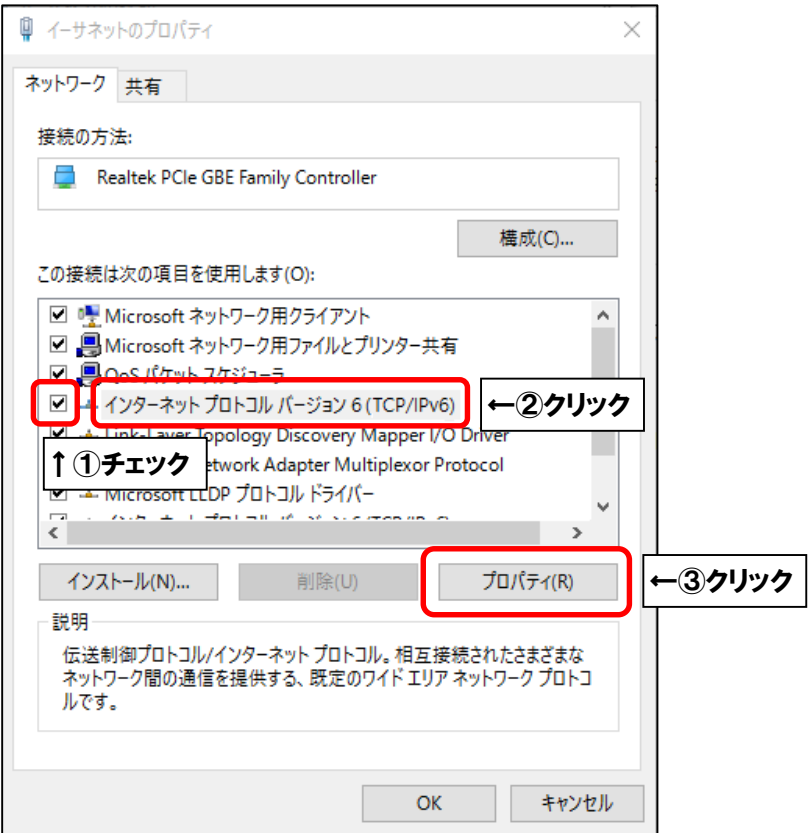

■「インターネットプロトコルバージョン6(TCP/IPv6)のプロパティ」にて、 次のように設定してください。

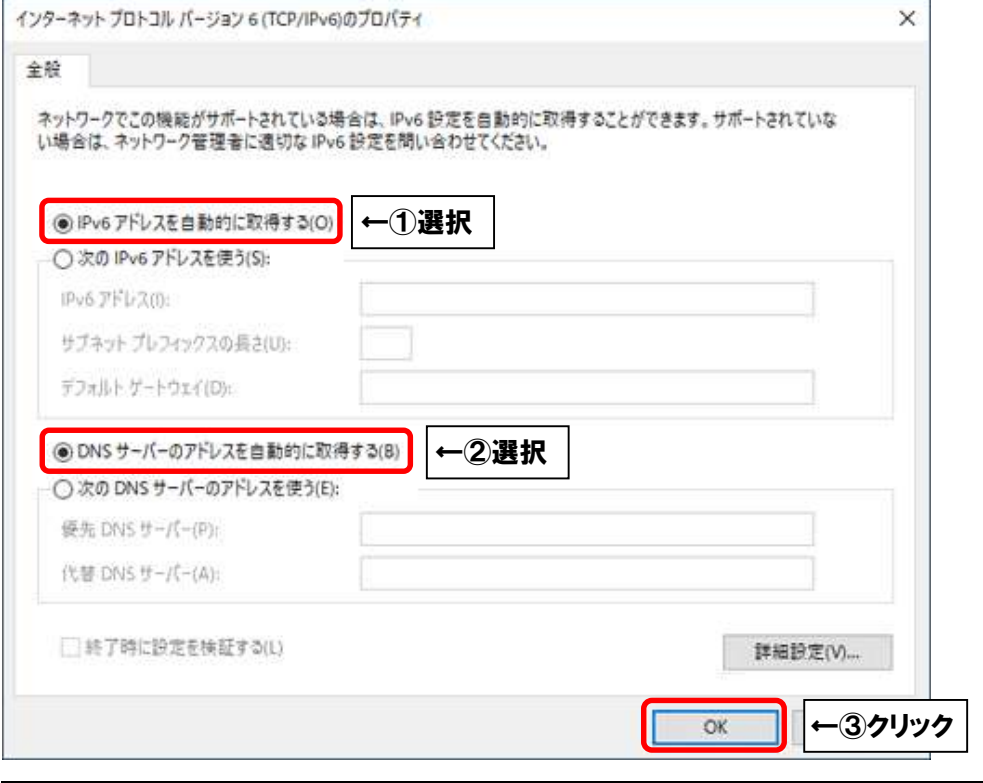

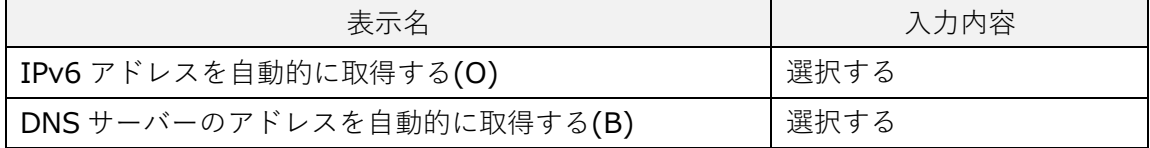

「OK」をクリックします。

■ひとつ前の画面に戻りましたら、「OK」をクリックします。

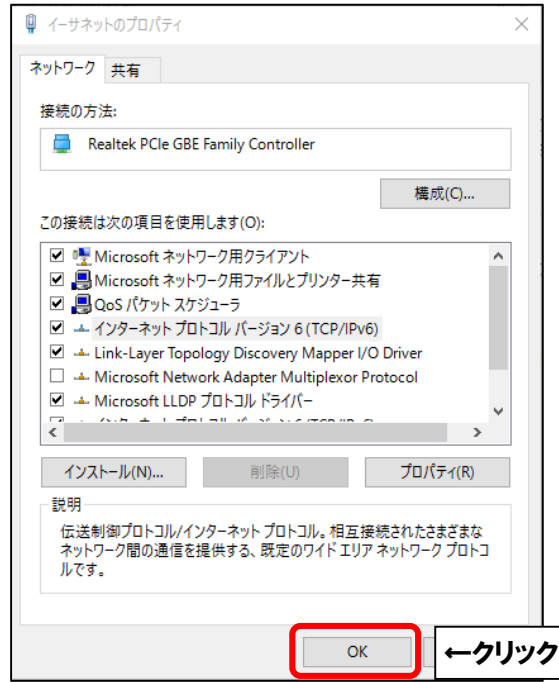

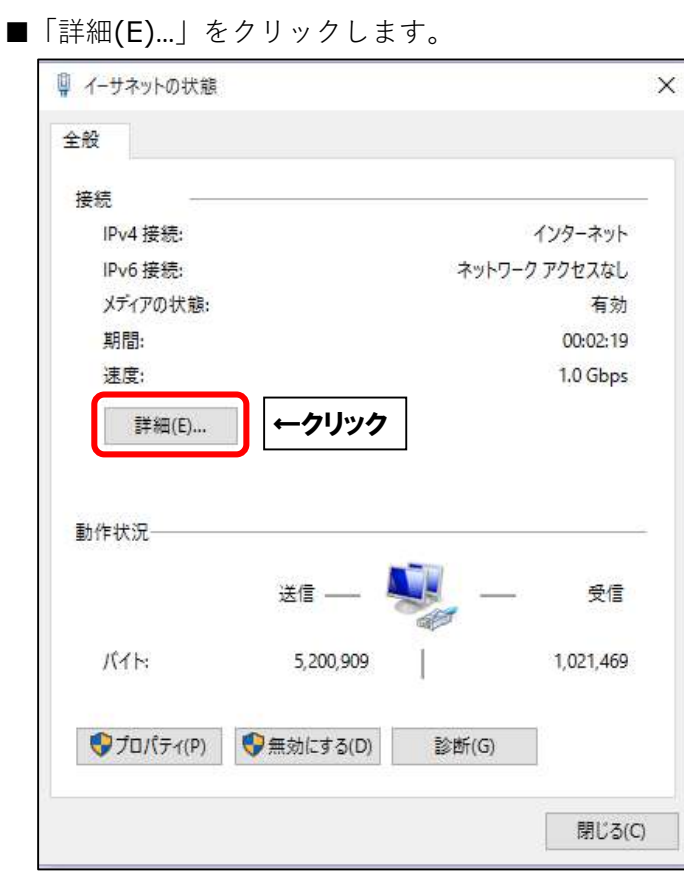

■「IPv6 アドレス」の数値を確認します。「2405:7000」で始まっていれば接続可能です。

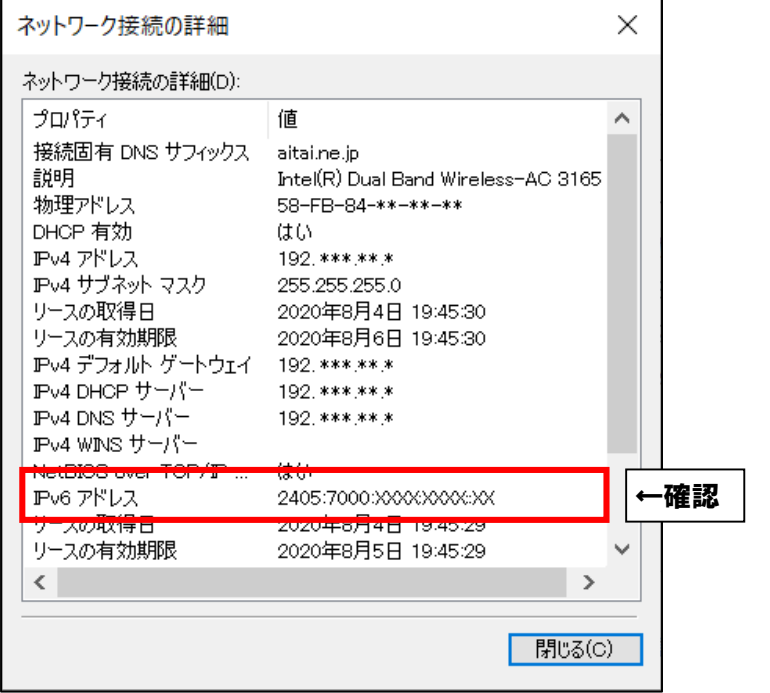

それ以外の場合は、Aitai net テクニカルサポートセンターまでご連絡ください。 (0120-933-969 営業時間:9:00~18:00)

### **(3)MacOS X 10.14 ~ Monterey**

■画面左上にある ■マークをクリックし、アップルメニューを開きます。

次に、「システム環境設定…」をクリックします。

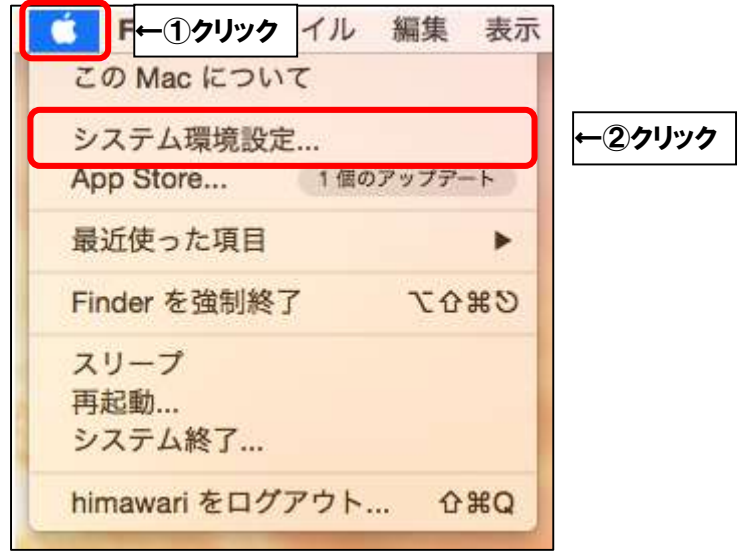

■「ネットワーク」をクリックします。

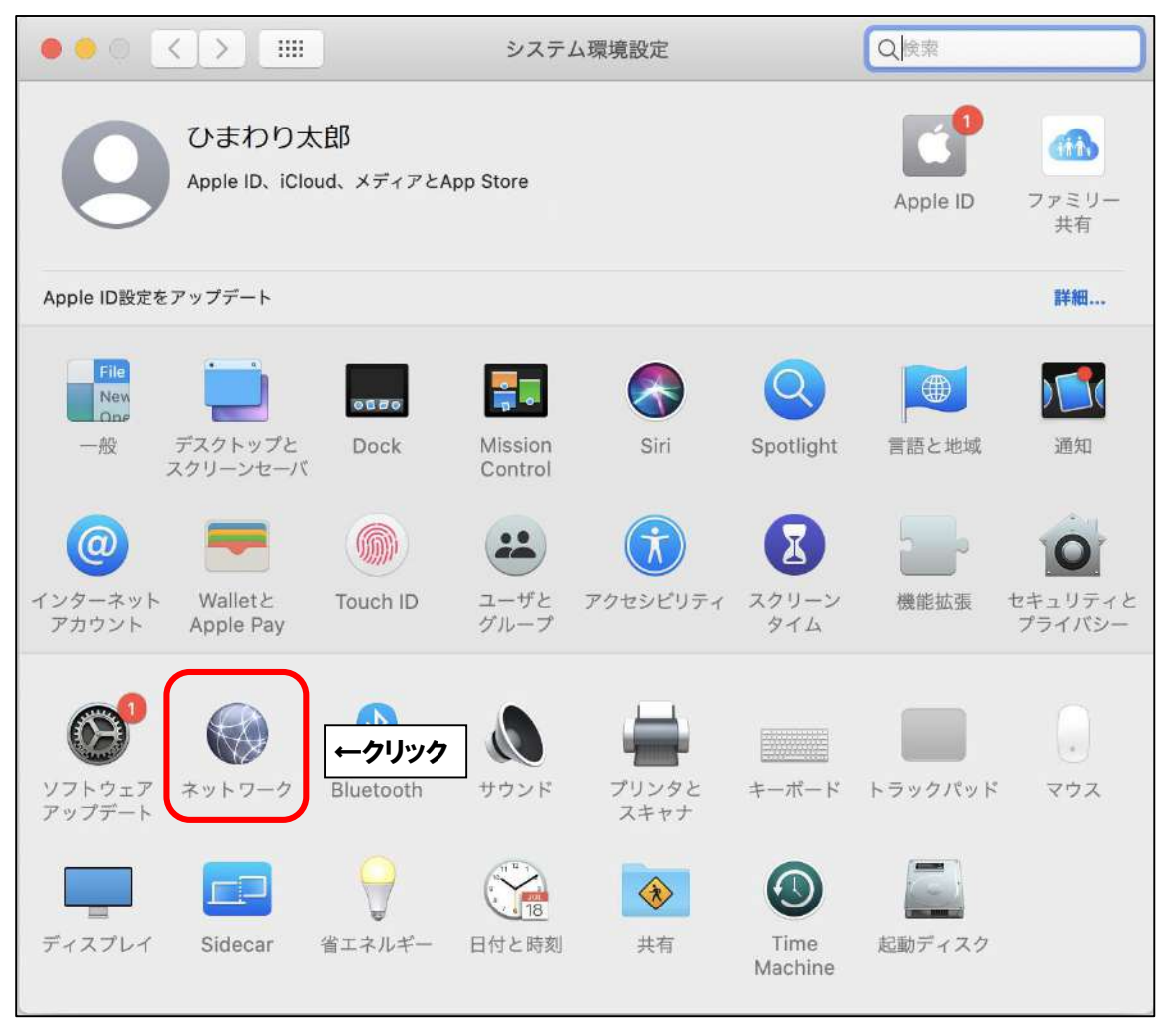

■有線接続の場合は「Ethernet」、無線接続の場合は「Wi-Fi」をクリックし、 「詳細…」をクリックします。

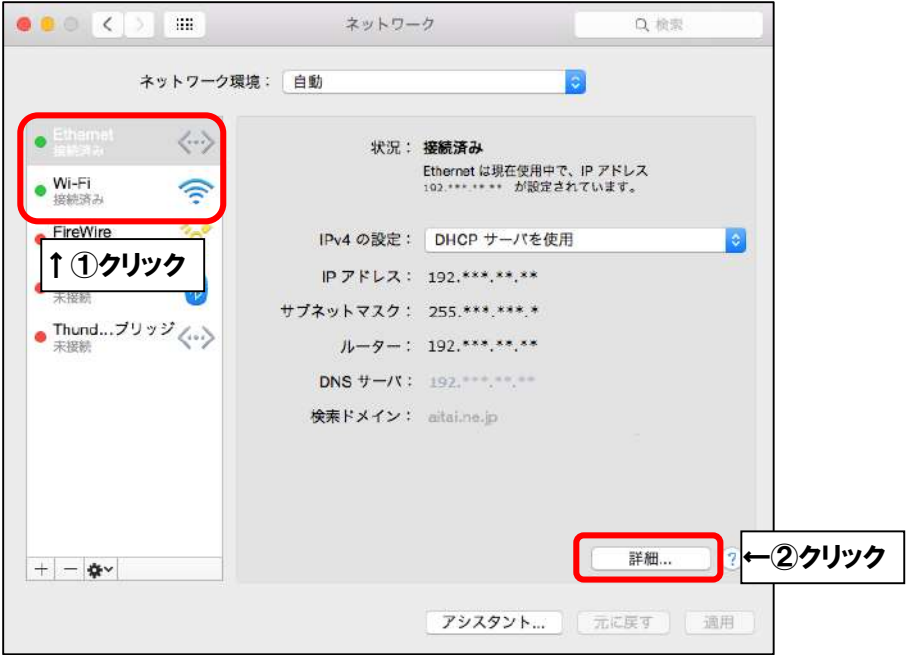

■「TCP/IP」タブをクリックし、画面を以下のように設定します。

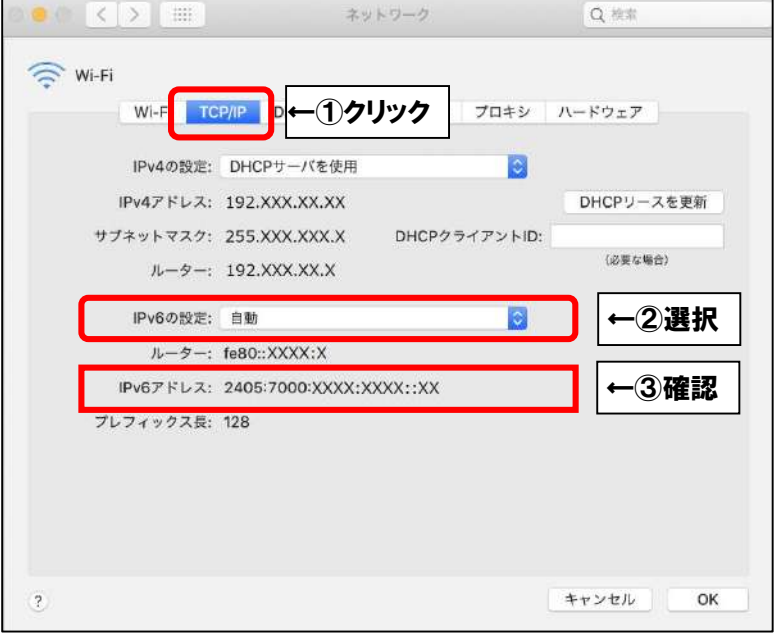

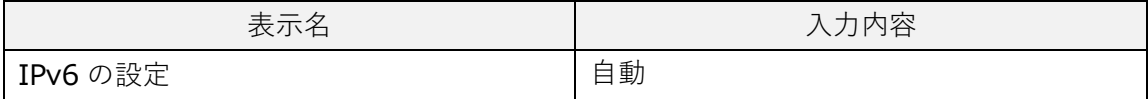

次に、「IPv6 アドレス」の数値を確認します。

「2405:7000」で始まっていれば接続可能です。

それ以外の場合は、Aitai net テクニカルサポートセンターまでご連絡ください。

(0120-933-969 営業時間:9:00~18:00)

# **(4)AndroidOS**

■ホーム画面から「設定」を起動します。(バージョンによってはアイコンが異なります。)

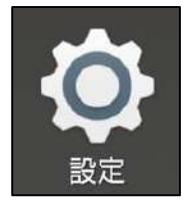

■「ネットワークとインターネット」をタップします。

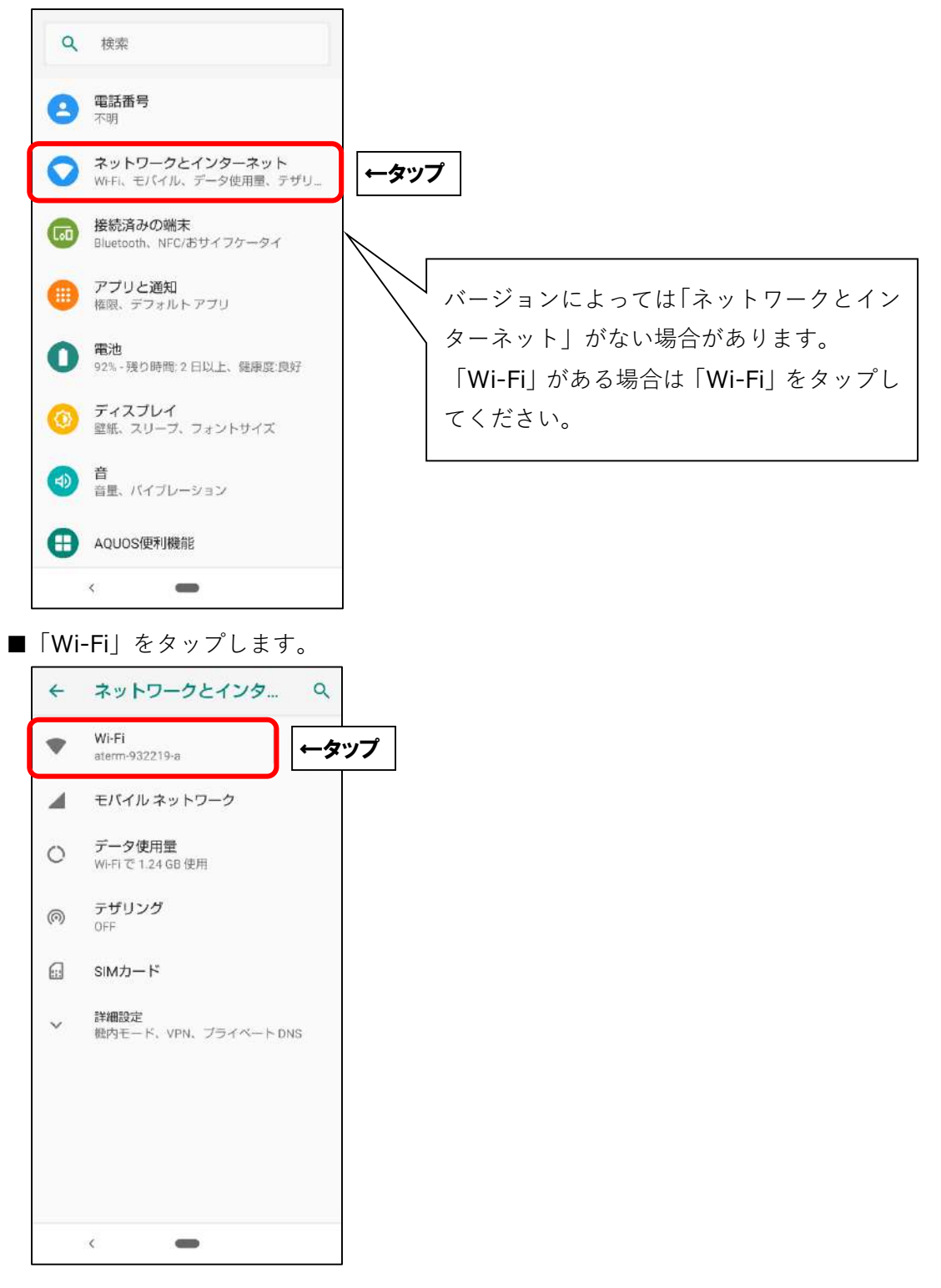

■「接続済み」表示のネットワーク (SSID) をタップします。

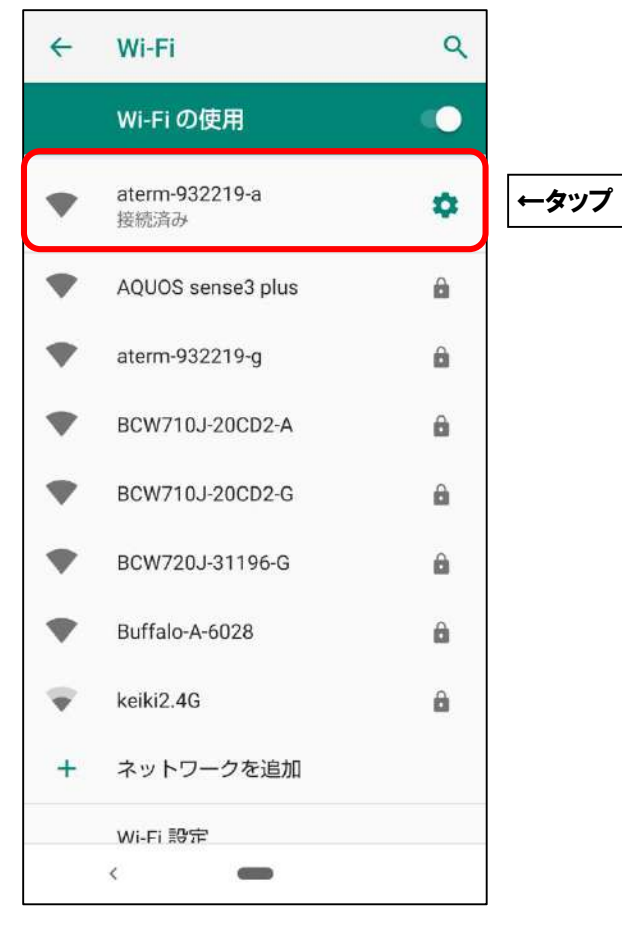

### ■「詳細設定」をタップします。

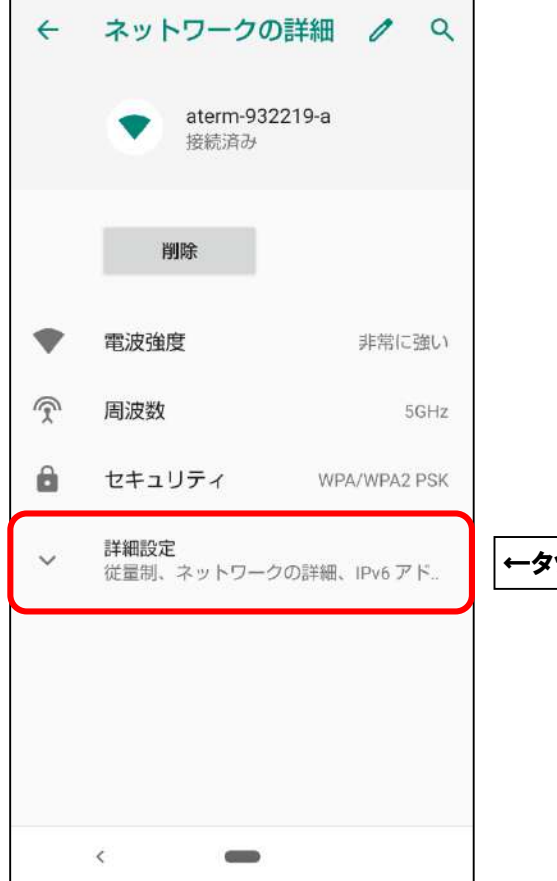

←タップ

■「IPv6 アドレス」の数値を確認します。「2405:7000」で始まっていれば接続可能です。

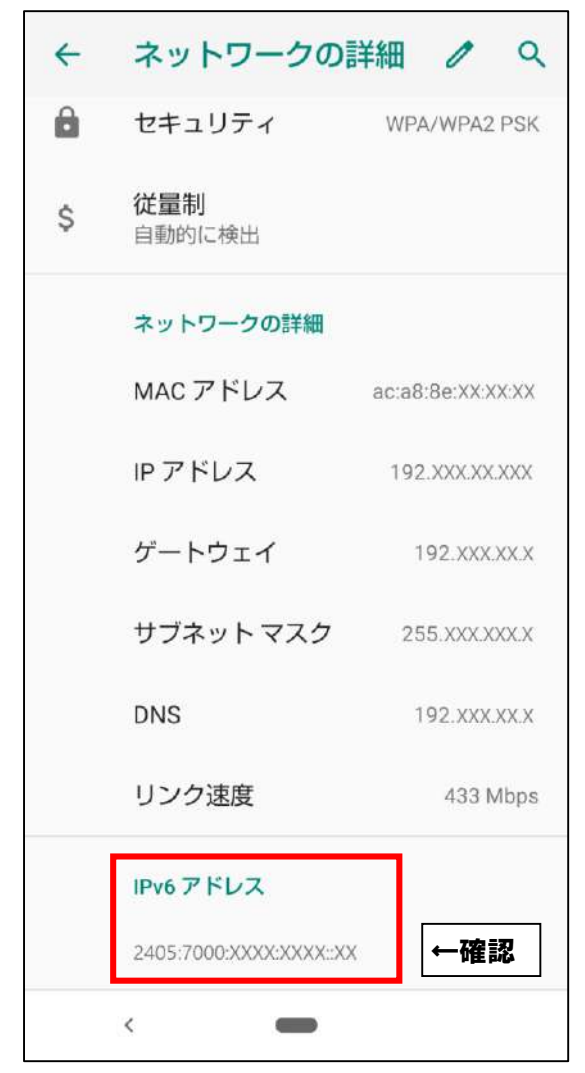

それ以外の場合は、Aitai net テクニカルサポートセンターまでご連絡ください。 (0120-933-969 営業時間:9:00~18:00)

# **(5)iOS・iPadOS**

■ホーム画面から「設定」を起動します。

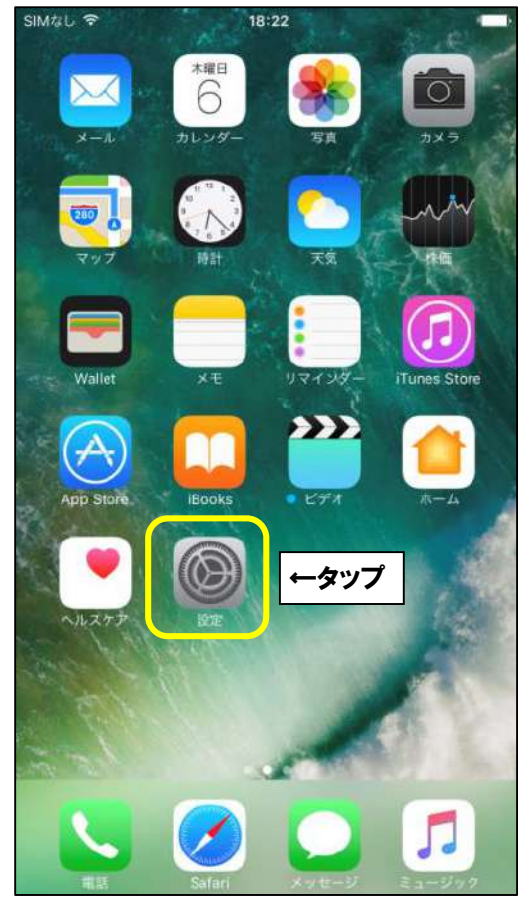

■「Wi-Fi」をタップします。

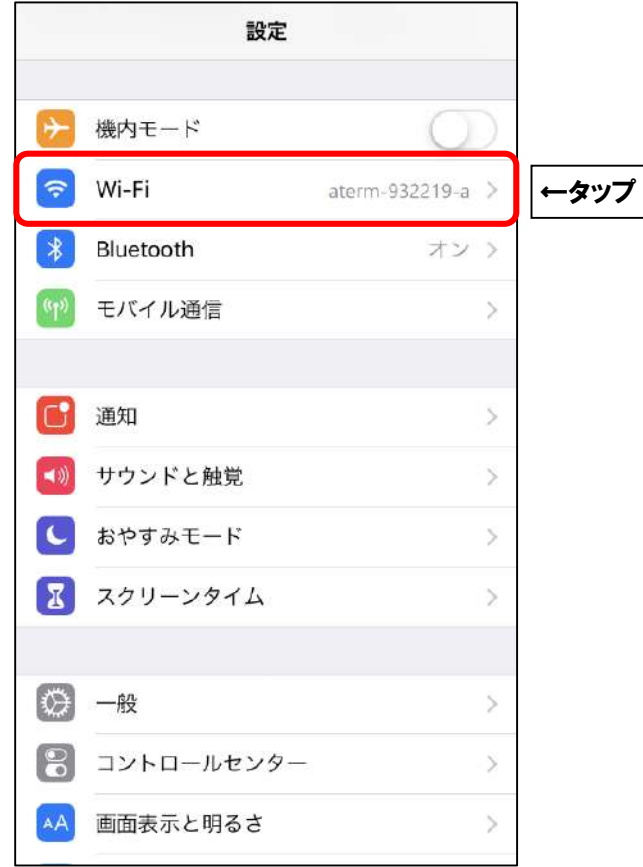

■接続中(チェックマークあり) Wi-Fi の右側にある (i) マークをタップします。

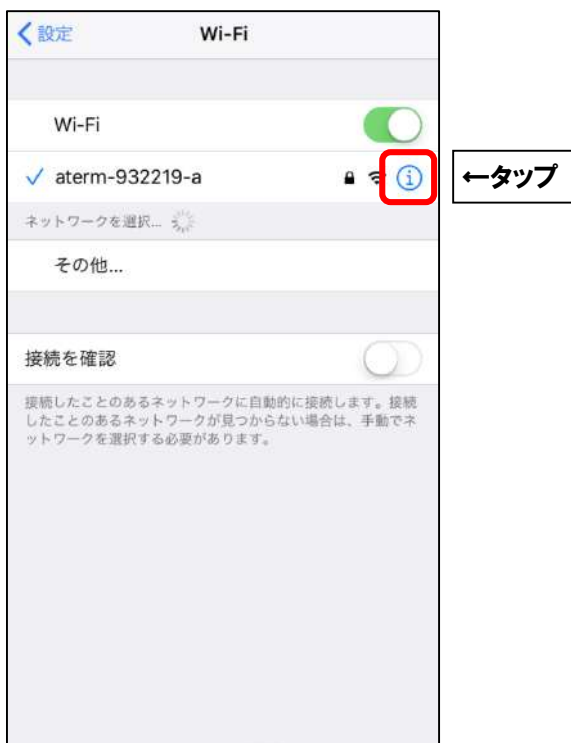

■「IPv6 アドレス」表示の下に表示される、「IP アドレス」の数値を確認します。 「2405:7000」で始まっていれば接続可能です。

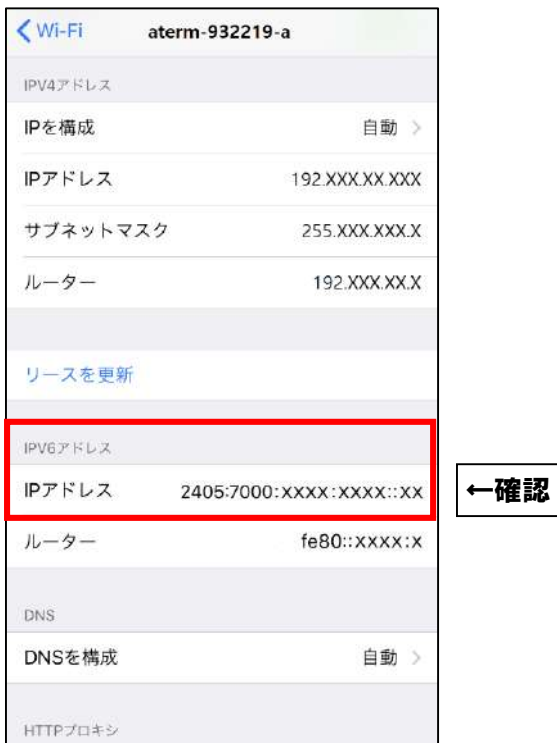

それ以外の場合は、Aitai net テクニカルサポートセンターまでご連絡ください。 (0120-933-969 営業時間:9:00~18:00)